# SiTCPXG 説明書

第 1.7.0 版

2024 年 4 月 25 日

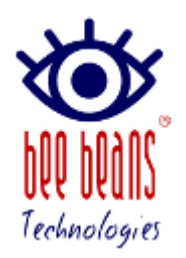

㈱Bee Beans Technologies

## 改版履歴

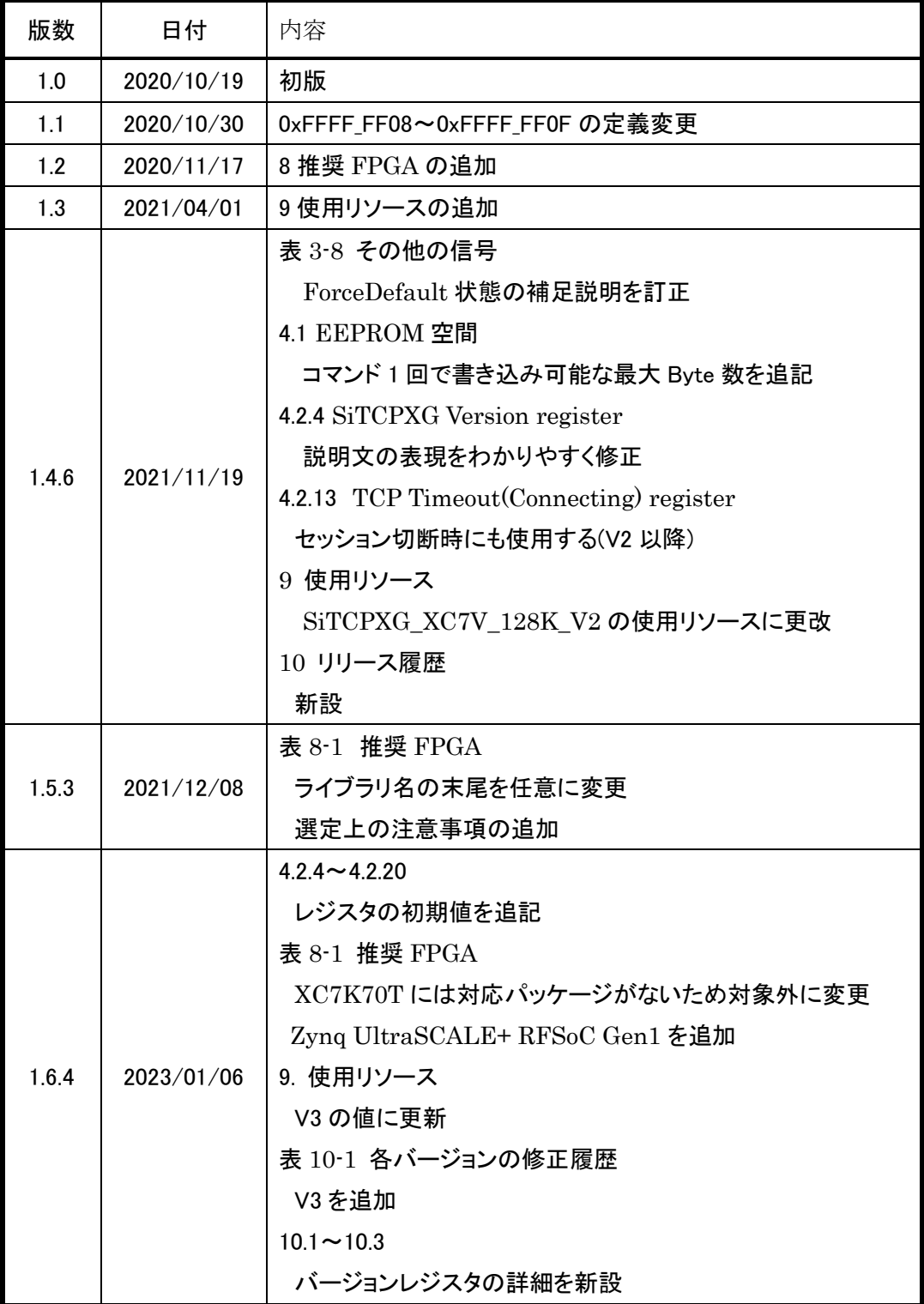

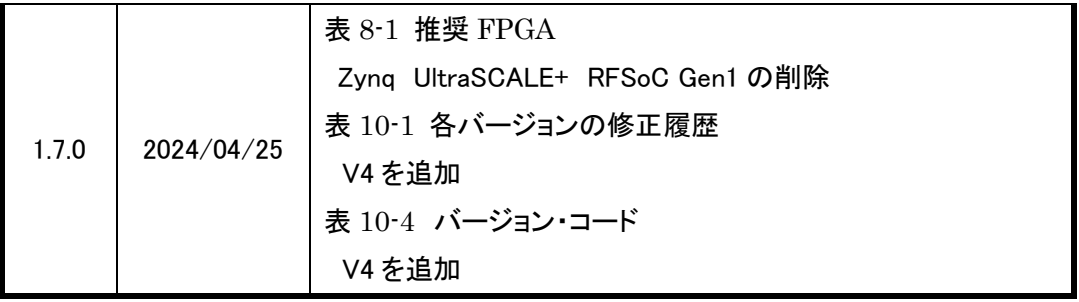

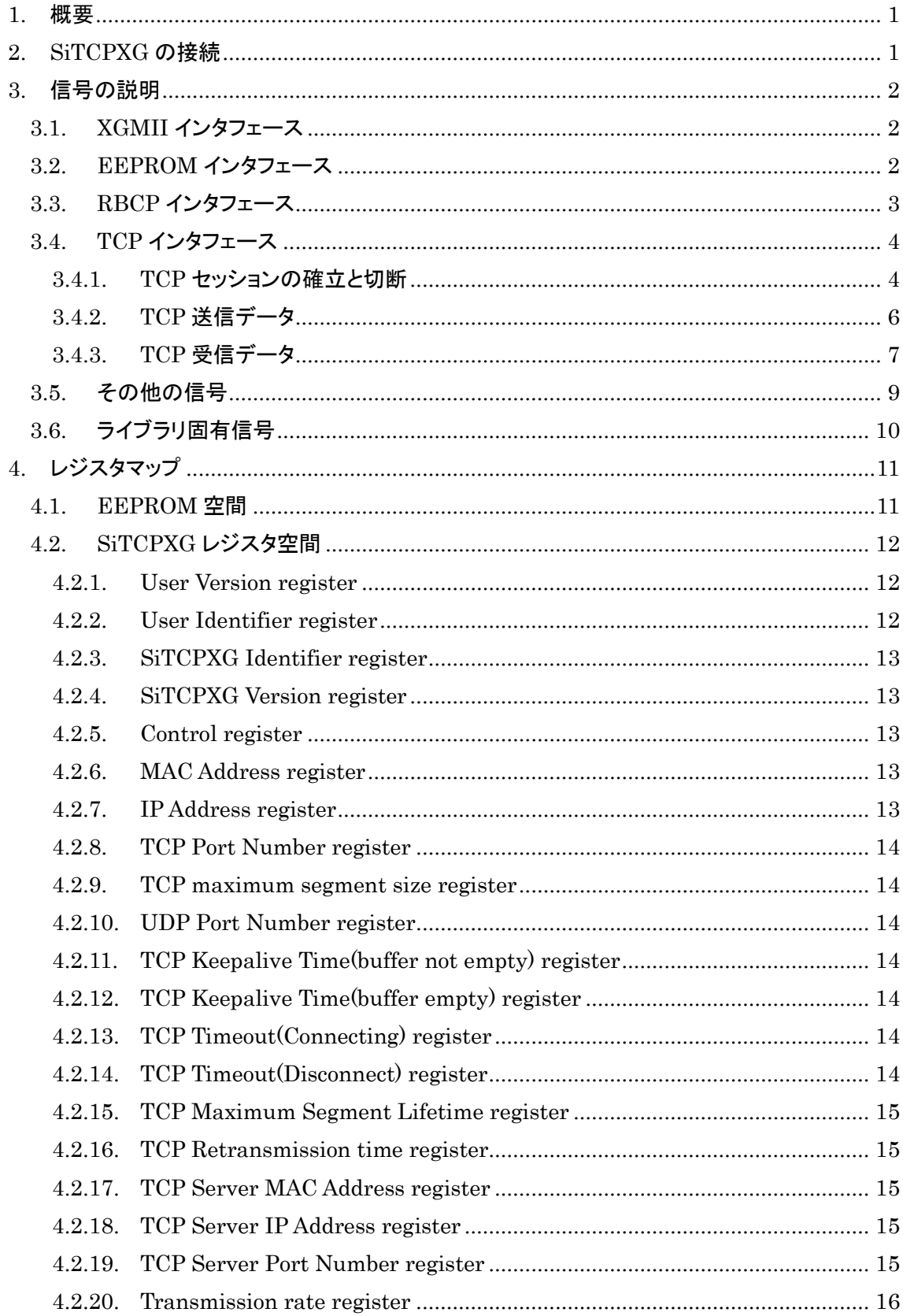

## 【目次】

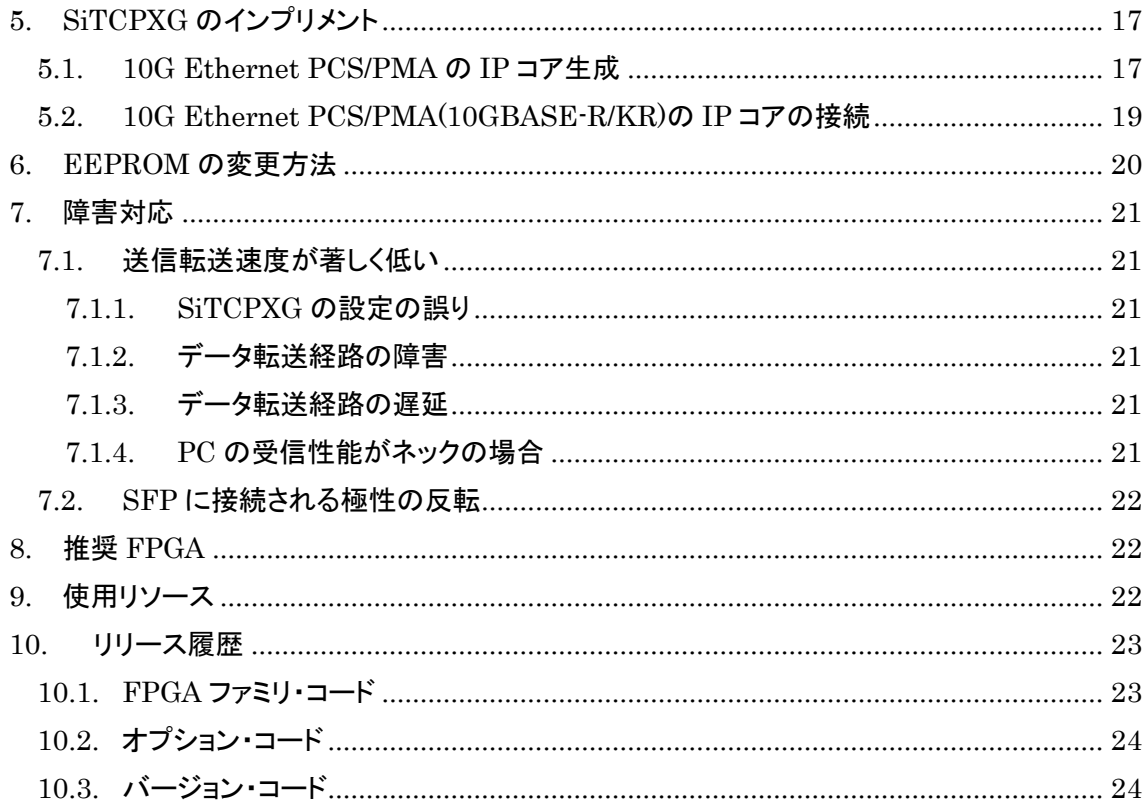

## <span id="page-5-0"></span>1. 概要

本文書は、SiTCP を 10GbE 用に変更した SiTCPXG について説明するものです。本文書では SiTCP については理解していることを前提に説明します。

## <span id="page-5-1"></span>2. SiTCPXG の接続

SiTCPXG は XGMII で 10GbE の PCS/PMA に接続して使用します。SiTCPXG のクロック は、送受信共通の XGMII クロックである 156.25MHz の単一クロックです。TCP、RBCP いずれ もこのクロックに同期して動作します。

なお、接続する PCS/PMA は、ザイリンクス社から提供される 10G Ethernet PCS/PMA を想 定しています(10GBASE-R 用)。

SiTCPXGの設定情報およびライセンス情報格納用メモリとして AT93C46D を接続して下さい。 独立したネットワーク上で、性能評価のために一つの SiTCPXG ライブラリを搭載した装置を使用 する場合には、このメモリは必要ありません(ForceDefault 状態での使用となります)。

SiTCPXG ライブラリは、表 [2-1](#page-5-2) に示すファイルで構成されます。

<span id="page-5-2"></span>

| ファイル名                    | 説明                                       |
|--------------------------|------------------------------------------|
|                          | SiTCPXG 本体です。FPGA のファミリ名、送信バッファサイズ、バージョン |
| SiTCPXG_xxxx_xxxx_Vx.edf | でファイル名が構成されます。                           |
|                          | SiTCPXG 本体の入出力を定義したファイルです。edif ファイルと同名の  |
| SiTCPXG_xxxx_xxxx_Vx.v   | Verilog ファイルです。                          |
|                          | SiTCPXG のタイミングを生成するモジュールです。              |
| TIMER_SiTCPXG.v          | クロック周波数が 156.25MHz であることを前提にしています。       |
| WRAP_SiTCPXG_xxxx_xxx.v  | SiTCPXG を使用しやすくするための wrapper です。         |
|                          | ファイル名に FPGA のファミリ名、送信バッファサイズが入ります。       |

表 2-1 SiTCPXG ライブラリ・ファイル

※x で示される文字数は目安であり変更される場合があります。

## <span id="page-6-0"></span>3. 信号の説明

本章では、ライブラリ本体、および wrapper のポートについて説明します。

#### <span id="page-6-1"></span>3.1. XGMII インタフェース

10G Ethernet PCS/PMA に接続する信号です。XGMII\_CLOCK は、XGMII の送受信ク ロックですが、SiTCPXG 全体もこのクロックに同期しています。

| 信号名             | 入出力 | 説明                     |  |
|-----------------|-----|------------------------|--|
|                 |     | XGMII の送受信共通クロックであり、   |  |
| XGMII CLOCK     | 入力  | SiTCPXG 全体のクロック        |  |
|                 |     | 全入出力信号はこのクロックに同期しています。 |  |
| XGMII_RXC[7:0]  | 入力  | 受信コントロール信号             |  |
| XGMII RXD[63:0] | 入力  | 受信データ                  |  |
| XGMII TXC[7:0]  | 出力  | 送信コントロール信号             |  |
| XGMII TXD[63:0] | 出力  | 送信データ                  |  |

表 3-1 XGMII インタフェース信号

#### <span id="page-6-2"></span>3.2. EEPROM インタフェース

SiTCPXG の設定情報やライセンス情報を格納するための不揮発性メモリである AT93C46D に接続するためのポートです。接続する AT93C46D の ORG ピンは GND に接 続し X8 モードとして下さい。

なお、評価用として ForceDefault 状態でのみ使用する場合は EEPROM\_DO に 1 を入力 し、他のポートはオープンとして下さい。

| 信号名              | 入出力 | 説明                      |
|------------------|-----|-------------------------|
| EEPROM_CS        | 出力  | AT93C46D の CS 端子に接続     |
| <b>EEPROM SK</b> | 出力  | AT93C46D の SK 端子に接続     |
| <b>EEPROM DI</b> | 出力  | AT93C46D の DI 端子に接続     |
|                  |     | AT93C46D の DO 端子に接続     |
| <b>EEPROM DO</b> | 入力  | 外部または FPGA でプルアップして下さい。 |

表 3-2 EEPROM インタフェース信号

#### <span id="page-7-0"></span>3.3. RBCP インタフェース

RBCP インタフェースは、UDP のコマンドでバスマスタとして動作するインタフェースです。 RBCP インタフェースも、XGMII\_CLOCK に同期して動作します。SiTCP と互換となってい ます。一つのコマンドで最大 255 個のバスサイクルが発生します。一つのコマンドが開始する と RBCP\_ACT が 1 になります。一つのコマンドが終了するまで RBCP\_ACT は 1 を継続し ます。コマンドが終了するかタイムアウトすると RBCP\_ACT=0 になります。タイムアウト時間 はバスサイクル数に関わらず、1 コマンドあたり 256ms です。

バスサイクルの始まりは、RBCP\_WE または RBCP\_RE が 1 クロック 1 になったところか ら、ユーザ回路が RBCP ACK を 1 クロック 1 にするところまでです。

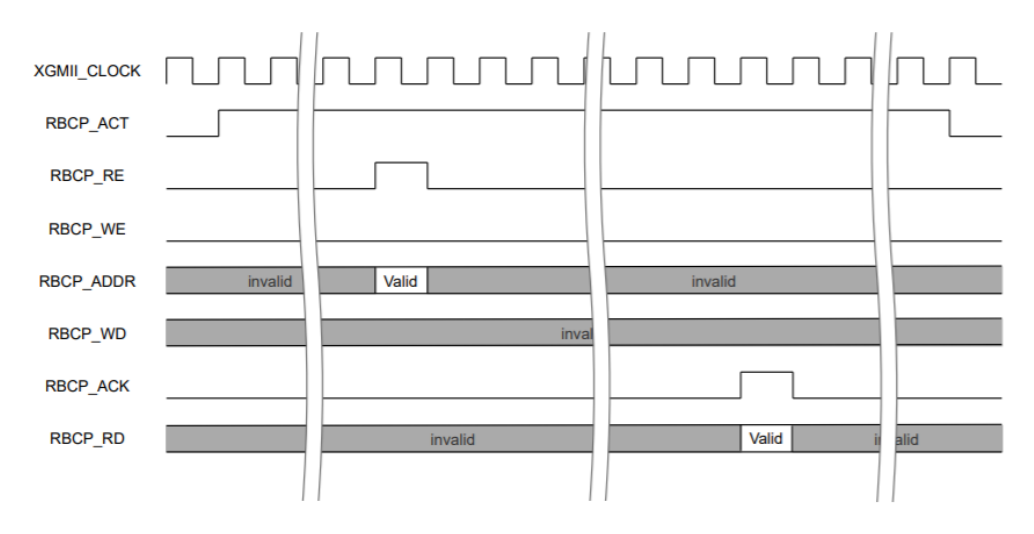

図 3-1 RBCP リードアクセス

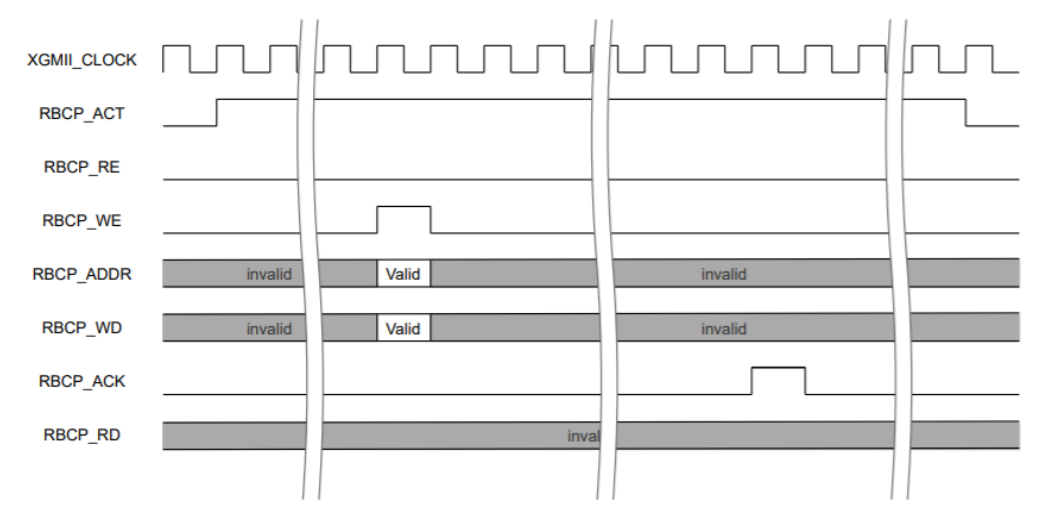

図 3-2 RBCP ライトアクセス

| 信号名             | 入出力 | 説明         |
|-----------------|-----|------------|
| RBCP_ACT        | 出力  | バスサイクルが実行中 |
| RBCP ADDR[31:0] | 出力  | アドレス       |
| RBCP WE         | 出力  | 書き込みアクセス開始 |
| RBCP WD[7:0]    | 出力  | 書き込みデータ    |
| RBCP RE         | 出力  | 読出しアクセス開始  |
| RBCP ACK        | 入力  | アクセス終了応答   |
| RBCP RD[7:0]    | 入力  | 読出しデータ     |

表 3-3 RBCP インタフェース信号

#### <span id="page-8-0"></span>3.4. TCP インタフェース

TCP インタフェースは SiTCP と同様にストリーミング・データです。データの入出力のインタ フェースはビット幅の拡大に伴い変更しています。TCP インタフェースも XGMII\_CLOCK に 同期して動作します。

#### <span id="page-8-1"></span>3.4.1. TCP セッションの確立と切断

セッションを SiTCPXG から確立しないモードをサーバーモード、SiTCPXG から接続する モードをクライアントモードと呼びます。いずれのモードでも、セッションが確立すると USER\_SESSION\_ESTABLISHED が 1 になり、セッションが切断されると 0 になります。 また、相手からの切断要求があると USER\_SESSION\_CLOSE\_REQ が 1 になります。

サーバーモードでセッションを切断する場合は USER\_SESSION\_CLOSE\_ACK を 1 に します。 USER\_SESSION\_CLOSE\_ACK は、 USER\_SESSION\_CLOSE\_REQ と USER\_SESSION\_ESTABLISHED が 0 になるまで 1 を継続して下さい。SiTCPXG か らセッションを切断しない場合は、USER\_SESSION\_CLOSE\_REQ は直接または、必要 なタイミングの待ち合わせ回路を経由して USER SESSION CLOSE ACK に接続しま す。

クライアントモードでセッションを開始する時は、USER\_SESSION\_OPEN\_REQ を 1 に します。また、切断する場合は、USER\_SESSION\_OPEN\_REQ を 0 にします。

クライアントモードで USER\_SESSION\_CLOSE\_REQ が 1 になった場合は、接続先か らセッション終了が送られてきているので、USER\_SESSION\_OPEN\_REQ を 0 にするこ とが求められます。

相手からのセッション終了を受信しても SiTCPXG は、送信バッファが空になるまでセッシ ョンを維持しようとします。この時、データを送信すると相手から強制的にセッションを切断さ れることがありますが、異常ではありません。

なお、現仕様では、クライアントモードで使用する場合、接続先の IP アドレスだけでなく MAC アドレスも設定する必要があります。

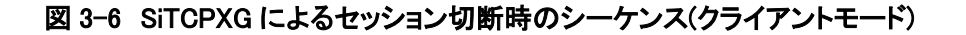

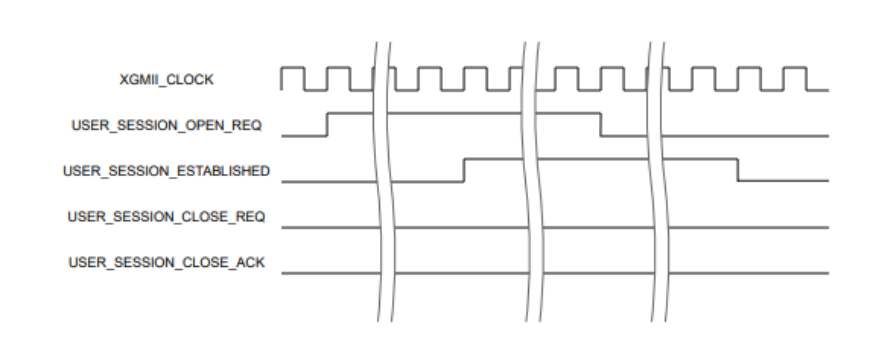

#### 図 3-5 接続相手によるセッション切断時のシーケンス(クライアントモード)

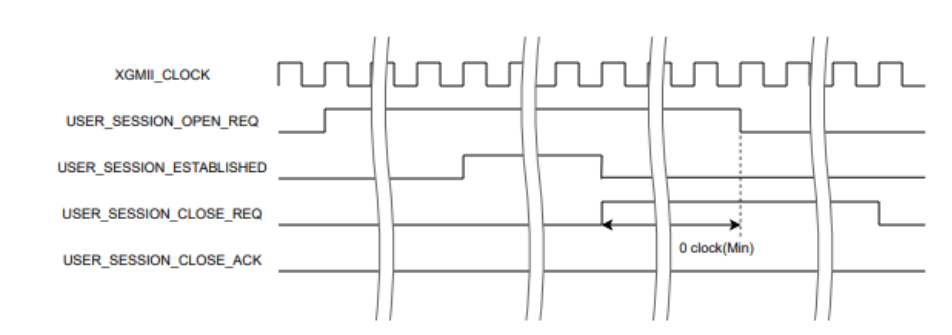

#### 図 3-4 SiTCPXG によるセッション切断時のシーケンス(サーバーモード)

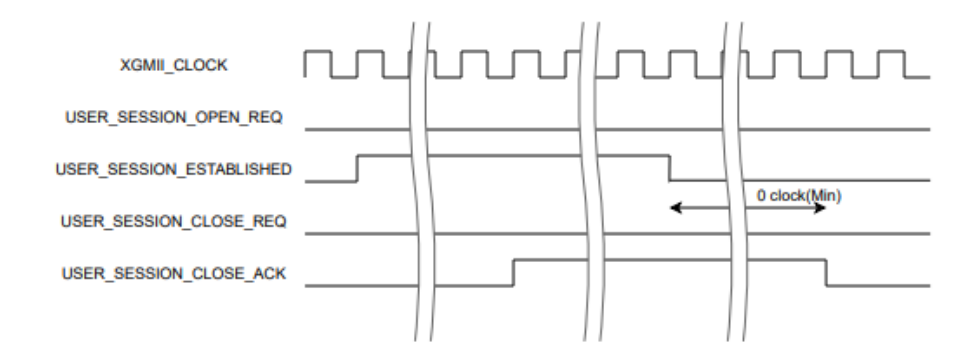

## 図 3-3 接続相手によるセッション切断時のシーケンス(サーバーモード)

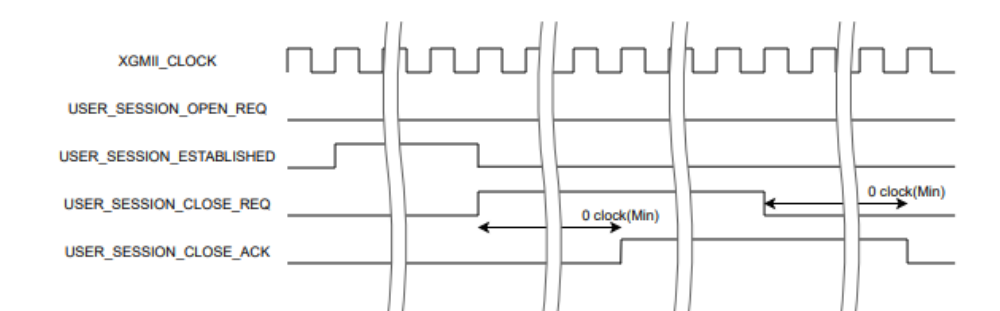

| 信号名                      | 入出力 | 説明                  |
|--------------------------|-----|---------------------|
| USER_SESSION_OPEN_REQ    | 入力  | セッション開始要求信号         |
|                          |     | サーバーモードでは0に固定       |
| USER SESSION ESTABLISHED | 出力  | セッション確立表示           |
| USER_SESSION_CLOSE_REQ   | 出力  | セッション終了要求表示(FINの受信) |
| USER SESSION CLOSE ACK   | 入力  | ↑ サーバーモードのセッション終了指示 |

表 3-4 TCP インタフェース・セッション関連信号

#### <span id="page-10-0"></span>3.4.2. TCP 送信データ

SiTCP と同様に送信バッファはライブラリ内にあります。SiTCPXG ではこのバッファに最 大 64bit バスで書き込みできます。最大性能を出すためには、書き込みのバス幅を 64bit にする必要があります。バス幅は 8bit 単位に 1Byte から 8Byte まで 1Byte 単位かつ動 的に変更できます。

USER\_TX\_B で 1~8 を設定することで Byte 数を指定します。0 を設定すると送信デー タの書き込みは行いません。また、9~F は設定禁止です。データは USER\_TX\_D で設定 しますが、USER\_TX\_D のバス幅は 64bit なので、64bit 未満の場合は MSB から詰めて 使用します。USER\_TX\_D の送出順序は、データの MSB 側の Byte データが先に送出さ れます。送信バッファの Almost Full を示す USER\_TX\_AFULL が 1 になった場合は、 16 クロック以内に書き込みを中断して下さい。

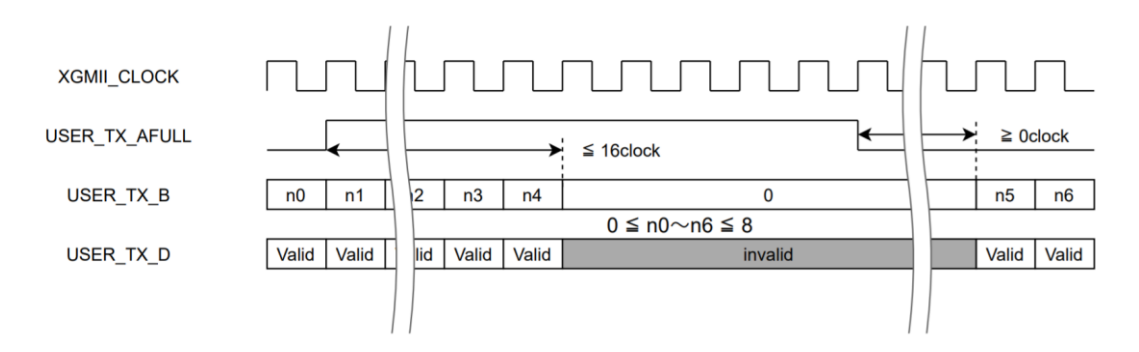

図 3-7 TCP 送信データのフロー制御

| 信号名                    | 入出力 | 説明                   |
|------------------------|-----|----------------------|
| USER TX AFULL          | 出力  | 送信バッファの Almost Full  |
| $\vert$ USER_TX_B[3:0] | 入力  | 送信データ数(送信しない場合は0に設定) |
| USER_TX_D $[63:0]$     | 入力  | 送信データ                |

表 3-5 TCP データ送信関連信号

#### <span id="page-11-0"></span>3.4.3. TCP 受信データ

SiTCP と同様に受信バッファはユーザ回路内に設ける必要があります。SiTCPXG では、 64bit バスでの書き込みが必要となります。また、書き込みは Byte レーン独立に行う必要 が あ る た め 、 通 常 の FIFO は 使 用 で き ま せ ん 。 そ こ で 書 き 込 み ア ド レ ス (USER\_RX\_WADR)と読出しアドレス(USER\_RX\_RADR)を用いたインタフェースとなっ ています。読出しアドレスはユーザ回路内に設けて下さい。いずれのアドレスも Byte 単位 で、書き込んだ Byte 数が加算されます。読出しアドレスは、そのアドレスまで読出しが終わ ったものとしてバッファの空き容量を計算するために SiTCPXG が使用します。読出しアド レスの初期化は書き込みアドレスの値をコピーして下さい。

Xilinx のブロックメモリでは、書き込みと読出しのバス幅を別々に設定できます。この機 能を用いることで読み出しのバス幅を固定することができます。書き込みと読出しのバス幅 が異なる場合、データバスの LSB 側が若番のアドレスとなりますが、SiTCPXG では MSB 側が先に受信したデータとなります。そのため、データバスを固定して使用する場合に接続 が容易になるよう wrapper で、読出しのバス幅に応じて Byte レーンを入れ替えています。 バス幅を固定して使用する場合、wrapper の RxBufferSize パラメータにバス幅を設定して 下さい。8bit バス固定の場合は"Byte"、16bit 固定の場合は"Word"、32bit 固定の場合 は"LongWord"を設定して下さい。なお、読出しのバス幅未満での読出し回路を設けない 限り、送信データはバス幅の整数倍とする必要があります。

USER\_RX\_CLR\_REQ は、書き込みバッファを 8Byte アラインに整列させます。この機 能はバッファに書き込む可能性がある期間は行えません。USER\_RX\_CLR\_ENB が 1 の 期間中はクリアを行うことができます。多くのアプリケーションでは USER\_RX\_CLR\_ENB の 1 で USER\_RX\_CLR\_REQ を 1 とし、USER\_RX\_RADR に USER\_RX\_WADR をコ ピーします(受信バッファのクリア)。

USER\_RX\_SIZE は、TCP における最大ウインドウとなります。[バッファサイズ-16]以下 の固定値を入力して下さい。

USER\_RX\_WADR は Byte 単位で次に書き込みを開始するアドレスを示しています。従 って、バッファへの書き込みデータは、USER\_RX\_WADR の bit15~bit3 が書き込む 64bit でのアドレスを指定し、USER\_RX\_WENB が書き込む Byte レーンを指定、書き込 むデータを USER\_RX\_WDAT で指定します。SiTCPXG ライブラリからの出力では MSB 側が若番のアドレスとなります。書き込みイネーブルとデータの Byte 位置関係は SiTCPXG ライブラリの場合も wrapper の場合も同じで、USER\_RX\_WENB[7]が USER\_RX\_WDAT[63:56] の 書き込みイネーブルであり、USER\_RX\_WENB[0] が USER RX WDAT[7:0]の書き込みイネーブルとなります。

| 信号名                | 入出力 | 説明                          |
|--------------------|-----|-----------------------------|
|                    | 入力  | 最大受信ウインドウサイズ                |
| USER RX SIZE[15:0] |     | バッファサイズー16 以下の固定値を設定        |
|                    |     | 受信未使用時は 16'hFFF0 を設定        |
| USER_RX_CLR_ENB    | 出力  | USER RX WADR の初期化可能期間表示     |
|                    | 入力  | USER_RX_WADR の初期化要求         |
| USER_RX_CLR_REQ    |     | 受信未使用時は USER_RX_CLR_ENB を接続 |
| USER RX WADR[15:0] | 出力  | 次回書き込み開始アドレス(Byte 単位)       |
| USER RX WENB[7:0]  | 出力  | 書き込みイネーブル                   |
| USER RX WDAT[63:0] | 出力  | 書き込みデータ                     |
| USER RX RADR[15:0] | 入力  | 読出しアドレス                     |
|                    |     | 未使用時は USER RX WADR[15:0]を接続 |

表 3-6 TCP データ受信関連信号

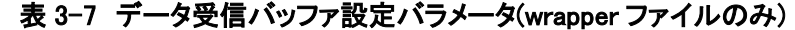

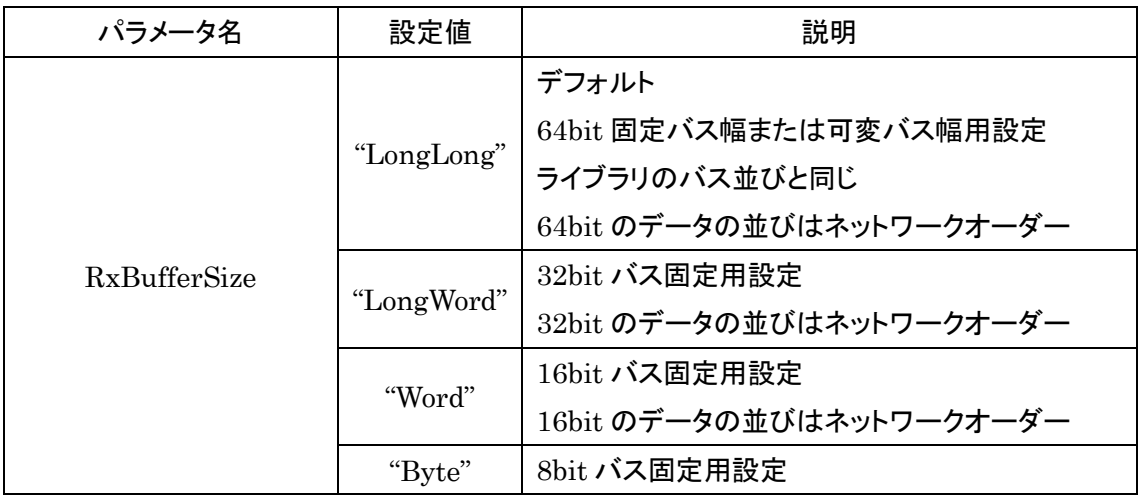

※ネットワークオーダー:先に受信した Byte が上位 Byte となる並び

#### <span id="page-13-2"></span>3.5. その他の信号

この章では、今までに説明していない SiTCPXG ライブラリと wrapper ファイルに共通の信号 について説明します。

<span id="page-13-0"></span>

| 信号名                 | 入出力 | 説明                             |
|---------------------|-----|--------------------------------|
| <b>RSTs</b>         | 入力  | 1 で SiTCPXG の初期化を行います。         |
|                     |     | XGMII CLOCK 同期信号として下さい。        |
|                     |     | SiTCPXG の接続先に対する初期化信号です。       |
| SiTCP_RESET_OUT     | 出力  | SiTCPXG が初期化中は1となります。          |
|                     |     | XGMII CLOCK 同期出力です。            |
| FORCE_DEFAULTn      | 入力  | 0 で ForceDefault 状態になります。      |
|                     | 入力  | この値は RBCP レジスタの 0xFFFFFF00 からの |
|                     |     | 4Byte に表示されます。                 |
| REG_FPGA_VER[31:0]  |     | ユーザ回路の合成した日付等を設定して Version     |
|                     |     | レジスタとして利用して下さい。                |
|                     | 入力  | この値は RBCP レジスタの 0xFFFFFF04 からの |
|                     |     | 4Byte に表示されます。                 |
| REG FPGA $ID[31:0]$ |     | ユーザ回路の回路種別等の識別に利用して下さ          |
|                     |     | い。識別子がユニークとなるように、開発に使用し        |
|                     |     | た MAC アドレスの下位 4Byte を用いることをお勧  |
|                     |     | めします。                          |

<span id="page-13-1"></span>表 3-8 その他の信号

ForceDefault 状態とは、ライセンスなしで動作可能な状態です。1 台の SiTCPXG と PC の閉 じたネットワークでのみ使用可能です。初期設定やレジスタに設定した IP アドレス等がわからなく なった場合にも使用できます。ForceDefault 状態では、MAC アドレスは固定のローカルアドレス となり、すべてのレジスタは既定値に設定されます。

表 3-9 ForceDefault 状態

| 項目         | 設定値               |
|------------|-------------------|
| MAC アドレス   | 02:00:C0:A8:0A:0A |
| IP アドレス※   | 192.168.10.10     |
| TCP ポート番号※ | 24                |
| RBCPポート番号※ | 4660              |

※MAC アドレスを除きこれらの値はレジスタの値です。ポートから任意の値を設定できます。

## <span id="page-14-0"></span>3.6. ライブラリ固有信号

この章では、SiTCPXG ライブラリの信号で wrapper ファイルでは使用していない信号につい て説明します。

| 信号名                          | 入出力 | 説明                                                               |
|------------------------------|-----|------------------------------------------------------------------|
| TIM_1US                      | 入力  | 1µsに1パルスのタイミング信号                                                 |
| TIM_1MS                      | 入力  | 1ms に 1 パルスのタイミング信号                                              |
| $TIM_1S$                     | 入力  | 1 秒に 1 パルスのタイミング信号                                               |
| MY_MAC_ADDR[47:0]            | 出力  | MAC アドレス                                                         |
| MY_IP_ADDR[31:0]             | 入力  | IP アドレス設定(注1)<br>wrapper では IP_ADDR_DEFAULT を接続                  |
| IP_ADDR_DEFAULT[31:0]        | 出力  | IP アドレス用レジスタの値(注2)                                               |
| MY_TCP_PORT[15:0]            | 入力  | TCP ポート設定(注1)<br>wrapper では TCP_PORT_DEFAULT を接続                 |
| TCP_PORT_DEFAULT[15:0]       | 出力  | TCP ポート用レジスタの値(注2)                                               |
| MY_RBCP_PORT[15:0]           | 入力  | RBCP ポート設定(注1)<br>wrapper では RBCP_PORT_DEFAULT を接続               |
| RBCP_PORT_DEFAULT[15:0]      | 出力  | RBCP ポート用レジスタの値(注2)                                              |
| TCP_SERVER_MAC_IN[47:0]      | 入力  | 接続先サーバーの MAC アドレス(注1)<br>wrapper では TCP_SERVER_MAC_DEFAULT を接続   |
| TCP_SERVER_MAC_DEFAULT[47:0] | 出力  | 接続先サーバーの MAC アドレス用レジスタ <sup>(注2)</sup>                           |
| TCP_SERVER_ADDR_IN           | 入力  | 接続先サーバーの IP アドレス(注1)<br>wrapper では TCP_SERVER_ADDR_DEFAULT を接続   |
| TCP_SERVER_ADDR_DEFAULT      | 出力  | 接続先サーバーの IP アドレス用レジスタ(注2)                                        |
| TCP_SERVER_PORT_IN           | 入力  | 接続先サーバーの TCP ポート番号(注1)<br>wrapper では TCP_SERVER_PORT_DEFAULT を接続 |
| TCP_SERVER_PORT_DEFAULT      | 出力  | 接続先サーバーの TCP ポート番号用レジスタ(注2)                                      |

表 3-10 ライブラリ固有信号

(注1) 対応する専用レジスタに接続することで確認、初期値の設定ができます。

(注2) 初期値は EEPROM または ForceDefault の値となります。

## <span id="page-15-1"></span>4. レジスタマップ

RBCP のメモリ空間の内、0xFFFF0000~0xFFFFFFFFF までが SiTCPXG 内部用にリザー ブされています。現在は 0xFFFFFC00~0xFFFFFCFF の EEPROM 空間と 0xFFFFFF00~ 0xFFFFFFFFF の SiTCPXG レジスタ空間のみが定義されています。

このエリアは、SiTCPXG の基本動作を制御するため、よく理解してから変更して下さい。また、 説明のない領域は書き込みだけでなく、読出しも推奨しません。レジスタの未定義 bit についても 将来拡張される可能性があるため、変更しないで下さい。

#### <span id="page-15-0"></span>4.1. EEPROM 空間

EEPROM 空間の読出しは常時可能ですが、書き込みをするためには EEPROM のライト プロテクトを解除する必要があります。0xFFFFFCFF への 0x00 書き込みでライトプロテクト を解除できます。なお、現在ライトプロテクトの解除時に書き込む値は任意ですが、将来拡張 時の互換性確保のため 0x00 として下さい。EEPROM への書き込みは、タイムアウトを引き 起こさないように 1 コマンドあたり 32Byte 以下を推奨します。

| アドレス                            | 説明                          |
|---------------------------------|-----------------------------|
| $0x$ FFFFFC10 $\sim$ 0xFFFFFC4F | 0xFFFFFF10~0xFFFFFFF4F の初期値 |
| $0x$ FFFFFCFF                   | 0x00 の書き込みでライトプロテクトの解除      |

表 4-1 EEPROM のメモリマップ

#### <span id="page-16-0"></span>4.2. SiTCPXG レジスタ空間

SiTCPXG のパラメータ設定用レジスタです。通常これらのレジスタはデフォルト値または EEPROM に保存されている値によって、標準的な値に設定されています。変更に際しては十 分理解した上で行って下さい。なお、クライアントモードで使用する場合は、接続するサーバー の情報を設定して下さい。

| アドレス                            | 説明                                            |
|---------------------------------|-----------------------------------------------|
| $0x$ FFFFFF00 $\sim$ 0xFFFFFF03 | <b>User Version register</b>                  |
| $0x$ FFFFFF04~0xFFFFFF07        | User Identifier register                      |
| $0x$ FFFFFF08 $\sim$ 0xFFFFFF0B | SiTCPXG Identifier register                   |
| $0x$ FFFFFF0C $\sim$ 0xFFFFFF0F | <b>SiTCPXG</b> Version register               |
| 0xFFFFFF10                      | Control register                              |
| $0x$ FFFFFF12~0xFFFFFF17        | <b>MAC Address register</b>                   |
| $0x$ FFFFFF18~0xFFFFFF1B        | <b>IP Address register</b>                    |
| $0x$ FFFFFF1C $\sim$ 0xFFFFFF1D | <b>TCP Port Number register</b>               |
| $0x$ FFFFFF20~0xFFFFFF21        | <u>TCP maximum segment size register</u>      |
| $0x$ FFFFFF22~0xFFFFFF23        | <b>UDP Port Number register</b>               |
| $0x$ FFFFFF24~0xFFFFFF25        | TCP Keepalive Time(buffer not empty) register |
| $0x$ FFFFFF26~0xFFFFFF27        | TCP Keepalive Time(buffer empty) register     |
| $0x$ FFFFFF28~0xFFFFFF29        | <b>TCP Timeout (Connecting)</b> register      |
| $0x$ FFFFFF2A $\sim$ 0xFFFFFF2B | TCP Timeout(Disconnect) register              |
| 0xFFFFFF2C~0xFFFFFF2D           | <b>TCP Maximum Segment Lifetime register</b>  |
| $0x$ FFFFFF2E $\sim$ 0xFFFFFF2F | TCP Retransmission time register              |
| $0x$ FFFFFF32~0xFFFFFF37        | TCP Server MAC Address register               |
| $0x$ FFFFFF38~0xFFFFFF3B        | <b>TCP Server IP Address register</b>         |
| 0xFFFFFF3C~0xFFFFFF3D           | <b>TCP Server Port Number register</b>        |
| $0x$ FFFFFF40~0xFFFFFF41        | Transmission rate register                    |

表 4-2 SiTCPXG のレジスタマップ

#### <span id="page-16-1"></span>4.2.1. User Version register

書き込みはできません。REG\_FPGA\_VER[31:0]ポートに入力した値が表示されます。

#### <span id="page-16-2"></span>4.2.2. User Identifier register

書き込みはできません。REG\_FPGA\_ID[31:0]ポートに入力した値が表示されます。

#### <span id="page-17-1"></span>4.2.3. SiTCPXG Identifier register

書き込みはできません。SiTCPXG を示す識別子です。0x58544350 となっています。

#### <span id="page-17-0"></span>4.2.4. SiTCPXG Version register

書き込みはできません。8 桁の BCD データで SiTCPXG の種別やバージョンを表示しま す。初めの 2 桁が FPGA のファミリ、次の 2 桁がオプション種別、その次の 2 桁が SiTCPXG のメジャーバージョン、最後の 2 桁は SiTCPXG のマイナーバージョンとなって います。各フィールドの値は「[10](#page-27-0) [リリース履歴」](#page-27-0)を参照して下さい。

#### <span id="page-17-5"></span>4.2.5. Control register

<span id="page-17-2"></span>SiTCPXG の動作モードの設定やリセットを行います。フォースデフォルトでの初期値は 0x17 となっています。

| bit 位置           | シンボル                | 説明                             |
|------------------|---------------------|--------------------------------|
| bit7             | <b>RESET</b>        | 1の書き込みで SiTCPXG のリセット          |
| bit <sub>6</sub> | NOT_USE             | 未使用 0を設定                       |
| bit5             | NOT_USE             | 未使用 0を設定                       |
| bit4             | WINDOW_SCALING      | window scaling 1:有効 0:無効       |
| bit3             | NOT_USE             | 未使用 0を設定                       |
| bit2             | <b>KEEPALIVE</b>    | keepalive timer 1:有効 0:無効      |
| bit1             | <b>FAST RETRANS</b> | fast re-transmission 1:有効 0:無効 |
| bit <sub>0</sub> | <b>NAGLE</b>        | Nagle's algorithm 1:有効 0:無効    |

表 4-3 Control register のビットマップ

#### <span id="page-17-3"></span>4.2.6. MAC Address register

書き込みはできません。自局の MAC アドレスです。フォースデフォルトでの MAC アドレ スは、02:00:C0:A8:0A:0A となっています。

#### <span id="page-17-4"></span>4.2.7. IP Address register

自局の IP アドレスレジスタです。読出される値は MY\_IP\_ADDR ポートに入力された値 となり、設定した値は IP\_ADDR\_DEFAULT ポートに出力されます。フォースデフォルトで の出力される初期値は 192.168.10.10(0xC0A80A0A)です。

#### <span id="page-18-1"></span>4.2.8. TCP Port Number register

自局の TCP ポート番号レジスタです。読出される値は MY\_TCP\_PORT ポートに入力さ れた値となり、設定した値は TCP\_PORT\_DEFAULT ポートに出力されます。フォースデ フォルトでの出力される初期値は 24(0x0018)です。

#### <span id="page-18-2"></span>4.2.9. TCP maximum segment size register

TCP の maximum segment size(MSS)を設定します。1~1460 の値を設定して下さい。 フォースデフォルトでの初期値は 1460 (0x05B4) Byte となっています。

#### <span id="page-18-3"></span>4.2.10. UDP Port Number register

自局の RBCP 用 UDP ポート番号レジスタです。読出される値は MY\_RBCP\_PORT ポ ートに入力された値となり、設定した値は RBCP\_PORT\_DEFAULT ポートに出力されま す。フォースデフォルトでの出力される初期値は 4660(0x1234)です。

#### <span id="page-18-4"></span>4.2.11. TCP Keepalive Time(buffer not empty) register

送信バッファにデータが残存している時の Keepalive Timer のタイムアウト値を 1ms 単 位で設定します。1~65,535 の範囲で設定して下さい。フォースデフォルトでの初期値は 1,000 (0x03E8) ms となっています。

#### <span id="page-18-5"></span>4.2.12. TCP Keepalive Time(buffer empty) register

送信バッファにデータが存在しない時の Keepalive Timer のタイムアウト値を 1ms 単位 で設定します。1~65,535 の範囲で設定して下さい。フォースデフォルトでの初期値は 60,000 (0xEA60) ms となっています。

#### <span id="page-18-0"></span>4.2.13. TCP Timeout(Connecting) register

セッション確立時、タイムアウト時間を 1ms 単位で設定します。1~65,535 の範囲で設定 して下さい。なお、V2 以降ではセッション終了時のタイムアウト時間としても使用します。

なお、クライアントモードでは、セッション確立時のタイムアウトは行いません。フォースデ フォルトでの初期値は 5,000 (0x1388) ms となっています。

#### <span id="page-18-6"></span>4.2.14. TCP Timeout(Disconnect) register

セッション確立時に有効なパケットを受信しないまま、この時間を経過するとセッションを 切断します。タイムアウト時間は 256ms 単位で設定します。値 N を設定した場合のタイム アウト時間は(N+1)×256ms となります。0~65,535 の範囲で設定して下さい。フォースデ フォルトでの初期値は 10,000 (0x2710) であり、約 43 分となっています。

#### <span id="page-19-0"></span>4.2.15. TCP Maximum Segment Lifetime register

TCP の Maximum Segment Lifetime(MSL)を 0.5ms 単位で設定します。セッション切 断後、この時間の 2 倍の時間が経過するまで新たに接続できません。TCP 状態遷移図に おける Time Wait 状態に留まる時間を 1ms で設定しているとも言えます。0~65,535 の 範囲で設定して下さい。フォースデフォルトでの初期値は 500 (0x01F4)で MSL=250 ms となっています。

#### <span id="page-19-1"></span>4.2.16. TCP Retransmission time register

再送時間を 1ms 単位で設定します。データ送信後 ACK 番号の更新がないままこの時間 が経過するとデータを再送します。1~65535 の範囲で設定して下さい。フォースデフォルト での初期値は 500 (0x01F4) ms となっています。

#### <span id="page-19-2"></span>4.2.17. TCP Server MAC Address register

クライアントモードでのみ使用します。接続先サーバーの MAC アドレスを設定します。読 出される値は TCP SERVER MAC IN ポートに入力された値であり、設定した値は、 TCP SERVER MAC DEFAULT ポートに出力されます。フォースデフォルトでの出力さ れる初期値は 00:00:00:00:00:00 です。

#### <span id="page-19-3"></span>4.2.18. TCP Server IP Address register

クライアントモードでのみ使用します。接続先サーバーの IP アドレスを設定します。読出 される値は TCP SERVER ADDR IN ポートに入力された値であり、設定した値は、 TCP SERVER ADDR DEFAULT ポートに出力されます。フォースデフォルトでの出力 される初期値は 0.0.0.0(0x00000000)です。

#### <span id="page-19-4"></span>4.2.19. TCP Server Port Number register

クライアントモードでのみ使用します。接続先サーバーの TCP ポート番号を設定します。 読出される値は TCP\_SERVER\_PORT\_IN ポートに入力された値であり、設定した値は、 TCP SERVER PORT DEFAULTポートに出力されます。フォースデフォルトでの出力さ れる初期値は 0 (0x0000)です。

#### <span id="page-20-0"></span>4.2.20. Transmission rate register

送信シェーパに設定するレートを 1Mbps 単位で設定します。シェーパは leaky bucket ア ルゴリズムで Line Rate となっています。

SiTCPXG では受信した window size の許す限り全力でパケットを送信します。このバー スト転送を損失することなく PC が受信できないと、パケットの再送となり、データ送信性能 が著しく低下します。PC の性能に合わせてこのレジスタで送信レートを制限することで最大 のパフォーマンスを得られます。1~10,000 の範囲で設定して下さい。フォースデフォルトで の初期値は 10,000 (0x2710)Mbps となっています。

## <span id="page-21-0"></span>5. SiTCPXG のインプリメント

SiTCPXG の XGMII は、ザイリンクス社から提供される 10G Ethernet PCS/PMA への接続 を想定しています(10GBASE-R)。

本章では、Virtex-7 または Kintex-7 デバイスを使用する場合の 10G Ethernet PCS/PMA の 作成方法の一例について説明します。VIVADO のバージョンによって差異がありますので、詳し くは 10G Ethernet PCS/PMA の Product Guide をご確認下さい。DRP クロック、MDIO、 Shared Logic については必要に応じて変更して下さい。

#### <span id="page-21-1"></span>5.1. 10G Ethernet PCS/PMA の IP コア生成

VIVADO の[IP Catalog]をクリックします(図 [5-1](#page-21-2) の左)。[IP Catalog]のタブが表示される の で [Communication & Networking] を 開 き 、 [Ethernet] を 開 く と [10G Ethernet PCS/PMA(10GBASE-R/KR)]が表示されるので、これをクリックします(図 [5-1](#page-21-2) の右)。

[Configuration - BASE-R]のタブでは、[XGMII Datapath Width]を 64bit にし、[MDIO Management]にチェックを入れて[DRP Clocking-Frequency(MHz)]を 156.25MHz に設 定します(図 [5-2\)](#page-22-0)。[Shared Logic]のタブでは、[include Shared Logic in Core]を選択します (図 [5-3\)](#page-22-1)。この状態で[OK]をクリックして IP を作ります。

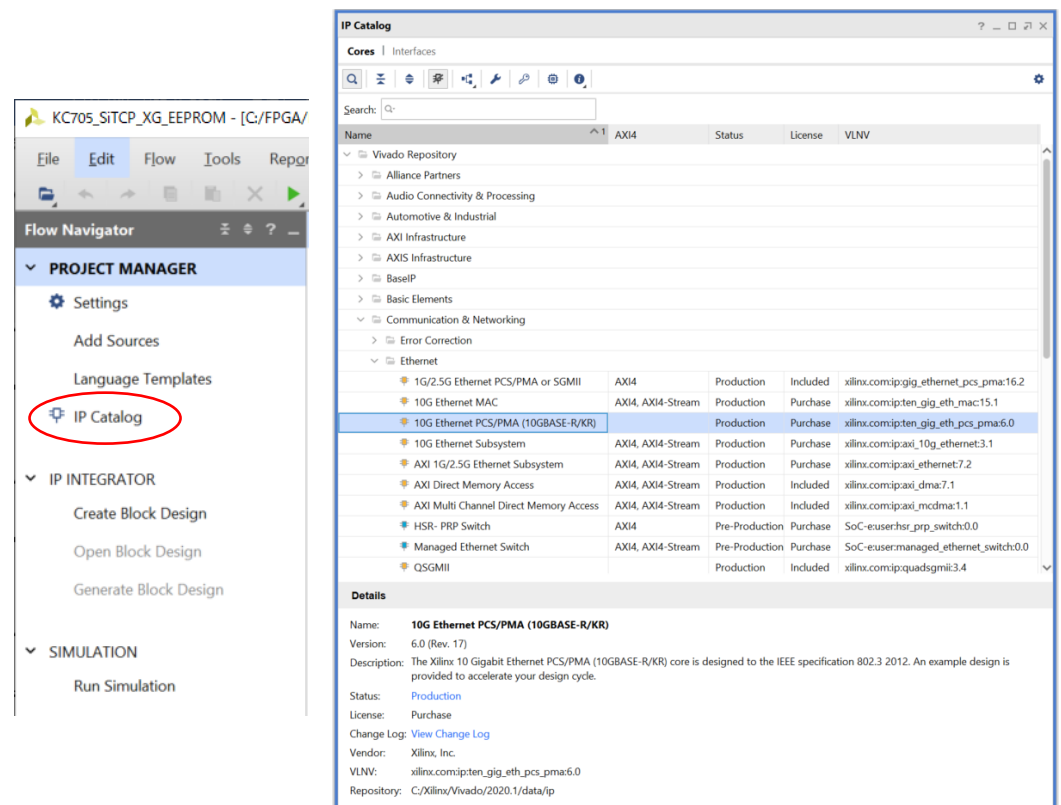

#### <span id="page-21-2"></span>図 5-1 10G Ethernet PCS/PMA IP コアの選択

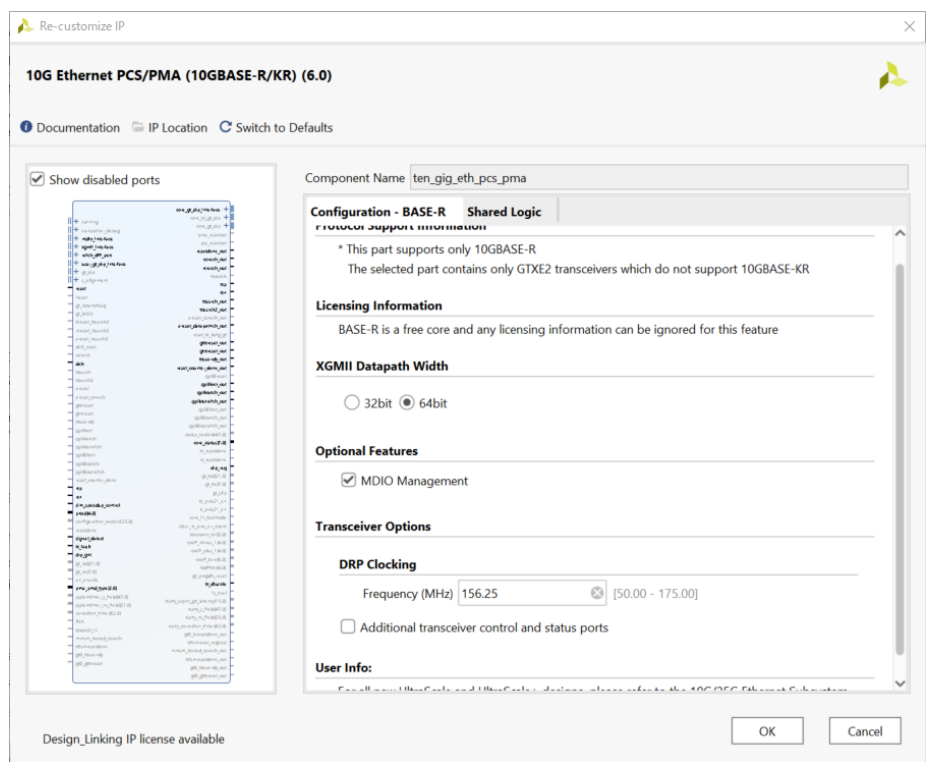

図 5-2 10G Ethernet PCS/PMA Configuration – BASE-R

<span id="page-22-0"></span>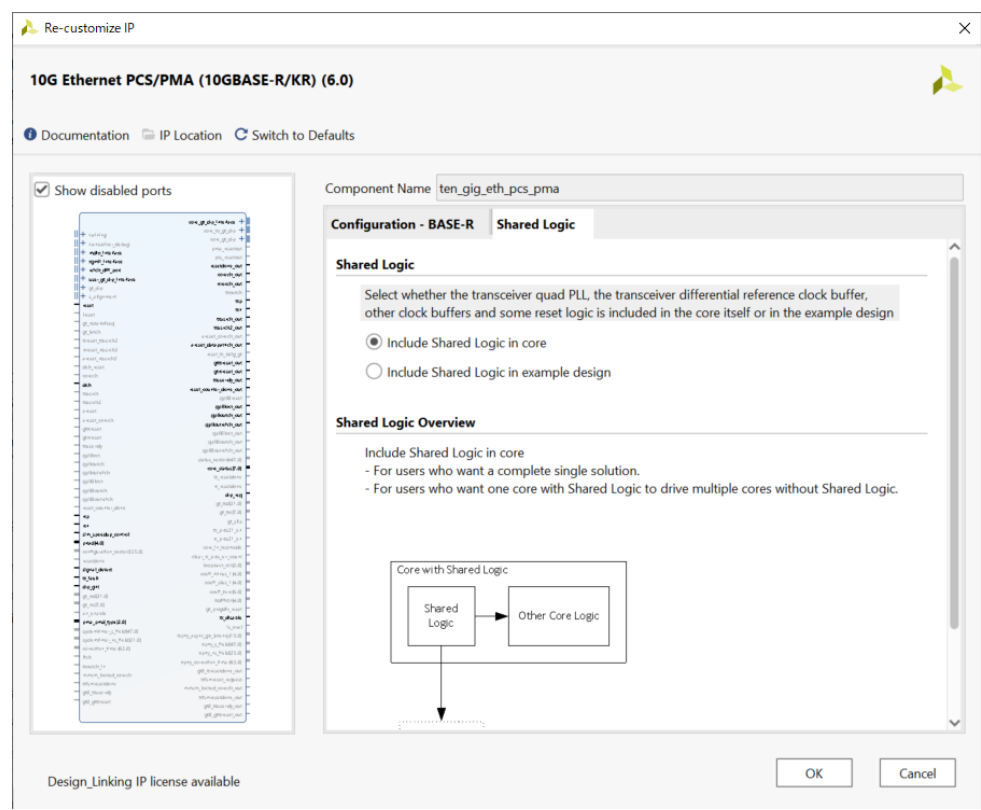

<span id="page-22-1"></span>図 5-3 10G Ethernet PCS/PMA Shared Logic

#### <span id="page-23-0"></span>5.2. 10G Ethernet PCS/PMA(10GBASE-R/KR)の IP コアの接続

生成した 10G Ethernet PCS/PMA コアのポートについて説明します。以下は「10G Ethernet PCS/PMA v6.0」を 7 Series で使用した場合の説明となります。VIVADO のバー ジョンや生成時の設定によってポートが異なることがありますので、参考程度にして下さい。

<span id="page-23-1"></span>

| ポート名                  | 説明                                         |
|-----------------------|--------------------------------------------|
|                       | 156.25MHzの入力です。                            |
| $refclk_p$            | txp,txn,rxp,rxn と同じバンクの REFCLK ピンに接続して下さ   |
| refclk_n              | $\mathsf{L}_{\lambda_{\circ}}$             |
|                       | リセットです。                                    |
| reset                 | 通常は SiTCPXG の RSTs ポートと同じ信号を入力します。         |
|                       | 156.25MHz の XGMII を含むクロック出力です。             |
| coreclk_out           | SiTCPXG の XGMII CLOCK と接続して下さい。            |
| txp                   | 送信出力です。SFP+の TD+,TD-への出力です。                |
| txn                   | 使用する GTX、GTH の TXP、TXN に接続します。             |
| rxp                   | 受信入力です。SFP+の RD+,RD-からの入力です。               |
| rxn                   | 使用する GTX、GTH の RXP、RXN に接続します。             |
| $x$ gmii_t $xd[63:0]$ | XGMII の送信パスです。                             |
| $xgmi\_txc[7:0]$      | SiTCPXG の XGMIL_TXD, XGMIL_TXC に接続します。     |
| xgmiirxd[63:0]        | XGMII の受信パスです。                             |
| $xgmi\_rxc[7:0]$      | SiTCPXG の XGMIL_RXD, XGMIL_RXC に接続します。     |
| mdc                   | MDIO インタフェースです。                            |
| mdio in               | 設定の変更を行わない場合は、mdc=1, mdio_in=1 として残りの      |
| mdio_out              | mdio_out と mdio_tri は開放で使用できます。            |
| mdio_tri              |                                            |
| signal_detect         | SFP+の LOS の反転を入力または 1固定とします。               |
| tx_fault              | SFP+の Tx Fault に接続または 0 固定とします。            |
| tx_disable            | SFP+の Tx Disable に接続、または開放とします。            |
| dclk                  | Dynamic Reconfiguration Port(DRP) Clock    |
|                       | (IP 生成時に設定した周波数のクロックを接続します)                |
|                       | Dynamic Reconfiguration Port(DRP)の入出力信号です。 |
| drp_xxxx              | req を gnt に、同名の信号同士を接続します(添字_i と_o を接      |
|                       | 続)。                                        |

<span id="page-23-2"></span>表 5-1 10G Ethernet PCS/PMA v6.0 のポート

| ポート名                  | 説明                                         |
|-----------------------|--------------------------------------------|
|                       | sim_speedup_control   シミュレーション用です。0を設定します。 |
|                       | SFP の種類を設定します。                             |
|                       | $111:10GBASE-SR$                           |
| $pma\_pmd\_type[2:0]$ | $110:10GBASE-LR$                           |
|                       | $101:10GBASE-ER$                           |
| その他の出力                | 必要に応じて使用して下さい。使用しない場合は開放とします。              |

表 [5-1](#page-23-1) [10G Ethernet PCS/PMA v6.0](#page-23-2) のポート (続き)

## <span id="page-24-0"></span>6. EEPROM の変更方法

SiTCPXG のレジスタ 0xFFFFFF10~0xFFFFFF4F までのレジスタの初期値は、EEPROM の 0xFFFFFC10~0xFFFFFC4F に保存できます。なお、ForceDefault 状態ではレジスタの初 期値は固定で変更できません。

0xFFFFFC00~0xFFFFFCFF の範囲は、EEPROM [のレジスタマップで](#page-15-0)定義されている領域 以外へのアクセスはしないで下さい。また、0xFFFFFC12~0xFFFFFC17 の MAC アドレスに ついては書き換えないで下さい。SiTCPXG が起動しなくなります。

EEPROM の初期状態はライトプロテクトとなっていますので、書き込みに先立ってプロテクトの 解除が必要です。0xFFFFFCFF に 0x00 を書き込むことでプロテクトを解除できます。

EEPROM の書き込みは時間がかかるため、一度に大量の書き込みを行うとタイムアウトによ るエラーが発生します。EEPROM の劣化を考慮すると 1 コマンドでの書き込みは 32Byte 以下 にすることを推奨します。

なお、書き込み終了後に誤ってデータが書き換えられることを防止するため、一旦電源を切って 下さい(電源断でライトプロテクト状態に戻ります)。

## <span id="page-25-0"></span>7. 障害対応

本章では、問題となりやすい事項について記載します。本文中に記載されている内容も含みま す。

### <span id="page-25-1"></span>7.1. 送信転送速度が著しく低い

送信速度が低い場合はいくつかの原因が考えられます。

#### <span id="page-25-2"></span>7.1.1. SiTCPXG の設定の誤り

送信レートは [Transmission rate register](#page-20-0) の値で制限されます。[Transmission rate](#page-20-0)  [register](#page-20-0) の値が小さすぎると性能がでません。また、[TCP maximum segment size](#page-18-2)  [register](#page-18-2) の値(MSS)が小さい場合も同様に性能はでません。

[Transmission rate register](#page-20-0) で設定する値(Speed)は Line Rate なので実際に転送で きる最大速度は Speed \*MSS/(MSS+78)となります。

#### <span id="page-25-3"></span>7.1.2. データ転送経路の障害

データ転送経路でパケットが破壊されると再送となり、データ転送速度は遅くなります。主 な原因は、SFP の劣化、光ケーブルの劣化等の劣化や故障の他に SFP の種類違いや光 ファイバの種類違いの可能性もあります。

#### <span id="page-25-4"></span>7.1.3. データ転送経路の遅延

データ転送経路の遅延が大きいとRound Trip Time (RTT)が増大し性能が低下します。 window size と送信バッファの小さい方のデータを送信する時間に対する PC の ACK 応 答時間に RTT を加えた時間の比で送信速度が劣化します。

#### <span id="page-25-5"></span>7.1.4. PC の受信性能がネックの場合

SiTCPXG では受信した window size の許す限り全力でパケットを送信します。このバー スト転送を損失することなく PC が受信できないと、パケットの再送となりデータ送信性能が 著しく低下します。PC の性能に合わせて送信レートを制限することで最大のパフォーマン スを得られます。最適な送信レートとなるように [Transmission rate register](#page-20-0) を設定します。

#### <span id="page-26-4"></span>7.2. SFP に接続される極性の反転

SFP+のTD+,TD-とFPGAのTXP,TXNが逆に接続されている場合や、SFP+のRD+,RD-と FPGA の RXP,RXN が逆に接続されている場合、「10G Ethernet PCS/PMA Ver6.0」で は、ten\_gig\_eth\_pcs\_pma\_block.v の gt0\_txpolarity と gt0\_rxpolarity で極性を変更でき ます。KC705 評価ボードの Rev1.0 では、送受信共に入れ替わっているため、いずれの変数 も 1 に設定して下さい。

## <span id="page-26-0"></span>8. 推奨 FPGA

本章では、リリースされている SiTCPXG コアを利用する上で推奨する FPGA サイズを記載し ます。

<span id="page-26-2"></span>

| ライブラリ名                          | ファミリ     | 推奨 FPGA                 |
|---------------------------------|----------|-------------------------|
| SiTCPXG_XC7K_128K_Vx ×1         | Kintex-7 | $\vert$ XC7K160T 以上※2※3 |
| SITCPXG XC7V 128K Vx $\times 1$ | Virtex-7 | XC7V585T 以上※3           |

<span id="page-26-3"></span>表 8-1 推奨 FPGA

※1 ライブラリ名の末尾の x はバージョンを示し、1 桁または 2 桁の数字となります。

※2 トランシーバ性能が 10.3125Gb/s 未満のパッケージは使用できません。

※3 トランシーバ性能が 10.3125Gb/s 未満のスピードグレードは使用できません。

## <span id="page-26-1"></span>9. 使用リソース

<span id="page-26-5"></span>参考として SiTCPXG\_XC7V\_128K\_V3 の使用するリソースを表 [9-1](#page-26-5) に示します。

| リソース名                                       |       | 使用量       |
|---------------------------------------------|-------|-----------|
| Slice LUTs (Slice) $\angle 1$               | 5,560 | (1,390)   |
| Slice Registers (CLB Flip-Flops)            | 9.729 | (9.729)   |
| RAMB36 (Total Block RAM) $\divideontimes 2$ | 70.5  | (2,538kb) |

表 9-1 使用リソース

※1 Slice は Slice LUTs×0.25 として換算しています。

※2 RAMB18 は RAMB36×0.5 として換算しています。

## <span id="page-27-0"></span>10. リリース履歴

コアのバージョンの修正差分を表 [10-1](#page-27-1) に示します。

<span id="page-27-1"></span>

| バージョン    | 変更点                                              |
|----------|--------------------------------------------------|
| V1       | 初版                                               |
| $\rm V2$ | 受信時の最小 IFG を 12Byte から 4Byte に短縮                 |
|          | 送信時の IFG を 74Byte(1518Byte パケット時)から平均 12Byte に短縮 |
|          | RST 受信後の送信が異常になる不具合を修正                           |
|          | クライアントモード時、セッション確立前のタイムアウト機能を削除                  |
|          | ファスト・リトランスミッションの改善(不要な再送の削減)                     |
|          | セッション終了時のタイムアウト追加                                |
| V3       | 双方向通信で ACK とデータ送信が重なった場合に発生する不具合の修正              |
|          | ACK 送信とデータ送信の効率化の修正                              |
|          | セッション終了待ち合わせ中は Nagle アルゴリズムを無効にするように修正           |
| V4       | ARP 応答と RBCP 応答が同時に発生した場合に送信回路がストールする不           |
|          | 具合の修正                                            |

<span id="page-27-2"></span>表 10-1 各バージョンの修正履歴

#### <span id="page-27-3"></span>10.1. FPGA ファミリ・コード

SiTCPXG Version registerの初めの1Byteは対応する FPGA ファミリを示します。表[10-2](#page-27-4) に現在定義済みの FPGA ファミリ・コードを示します。なお、表 [10-2](#page-27-4) で定義されているデバイ スに対応することを保証するものではありません。

<span id="page-27-4"></span>

| FPGA ファミリ・コード | FPGA ファミリ                   |
|---------------|-----------------------------|
| 0x01          | KINTEX7                     |
| 0x02          | VIRTEX7                     |
| 0x03          | ARTIX UltraSCALE+           |
| 0x04          | Zynq UltraSCALE+ RFSoC Gen1 |

表 10-2 FPGA ファミリ・コード

## <span id="page-28-3"></span>10.2. オプション・コード

SiTCPXG Version register の 2Byte 目の 1Byte は受信バッファサイズなど SiTCPXG の オプション条件を示します。表 [10-3](#page-28-4) に現在定義済みのオプション・コードを示します。

表 10-3 オプション・コード

<span id="page-28-4"></span>

| オプション・コード | オプションの内容                   |
|-----------|----------------------------|
|           | $\mid$ 送信バッファ(内蔵) 128kByte |
| 0x00      | WS=1 (受信バッファ最大 64kByte)    |

## <span id="page-28-0"></span>10.3. バージョン・コード

SiTCPXG Version register の 3~4Byte 目の 2Byte は SiTCPXG のバージョンを示しま す。表 [10-4](#page-28-1) に現在定義済みのバージョン・コードを示します。

<span id="page-28-1"></span>

| バージョン・コード | 対応バージョン    |
|-----------|------------|
| 0x0100    | 予約         |
| 0x0101    | 予約         |
| 0x0102    | SiTCPXG V1 |
| 0x0103    | SiTCPXG V2 |
| 0x0104    | SiTCPXG_V3 |
| 0x0105    | SiTCPXG V4 |

<span id="page-28-2"></span>表 10-4 バージョン・コード